# **Computer Organization and Assembly Languages**

 **Final project** 

 數學四 b93201010 施鴻逸 數學四 b93201029 林珍綺

# **Index**

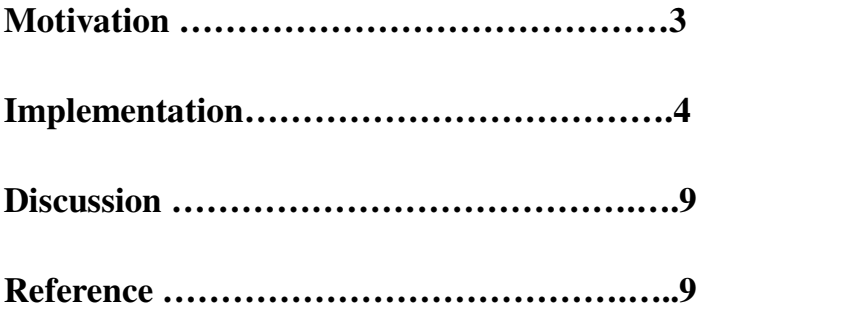

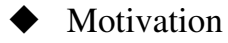

作業三之中,題目曾要求我們對圖片作 Blur(模糊影像)的效果,先以組合語言建 立一個名為 myfilter 的 assembler source 檔,再用 GBA 模擬器跑出結果。

然而,我們好奇組合語言在影像處理的其他相關功能上,例如說 Darken(調暗), Lighten(調亮), Zoom in(縮小), Zoom out (放大), Scaling(伸縮變形), Mirror(鏡射)甚 至 Rottation(旋轉)等等是否也能有延伸實做的空間,若是能力許可,更期許一般影 像處理軟體所必備的基本功能都在探討範圍之內,而這就是此次我們 final project 所要研究的重心。

# **Implementation**

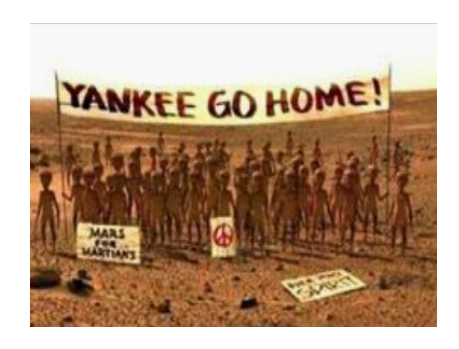

**<**原圖**>**

**YANKEE GO HOME!** 

#### **I. Blur –** 影像模糊

以每一個 pixel 為中心,綜何鄰 近 8 個 pixel 的值作平均,以此值為 代表輸出。若 pixel 位於邊界上則 只取相鄰 6 值(包括自己)的平均, 若在角落上則只取 4 個(包括自己)。

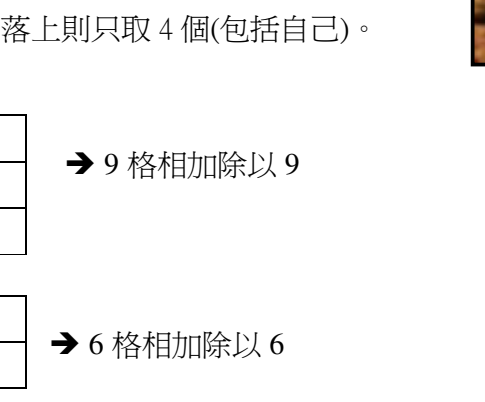

 $\rightarrow$  4 格相加除以 4 **p**

**p**

**p**

#### **II. Darken –**調暗畫面

調整 ncolor b (ncolorg , ́ĉ˿̂r r) 三者的值。加上任意常數 之後(若超過範圍則取最大值 31)即 能調整畫面亮度,所加常數越大則 亮度越低,畫面也越暗。

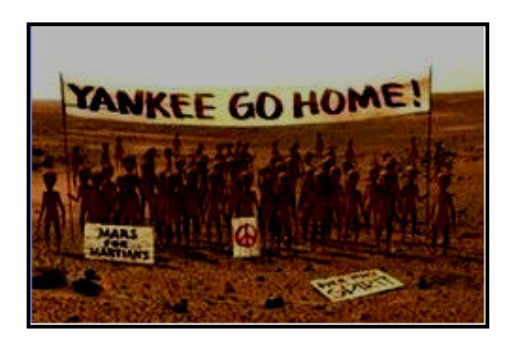

例如:

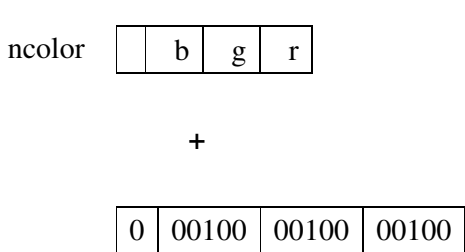

#### **III. Lighten –**調亮畫面

原理與 Darken 相同,只是將 加法改成減法。

例如:

ncolor  $b \mid g \mid r$ 

 $\sim$  -  $\sim$   $\sim$   $\sim$   $\sim$ 

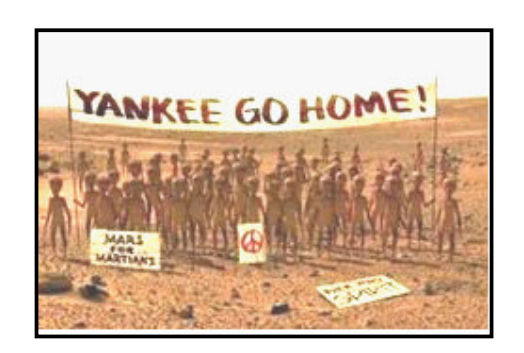

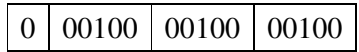

# **IV. Highlight –** 反白效果

調整 ncolor b , ncolor g 與 ́ĉ˿̂r r 三者的值使 0 變 1 而 1 變 0,再與 011111111111111111 作 xor 的運算。

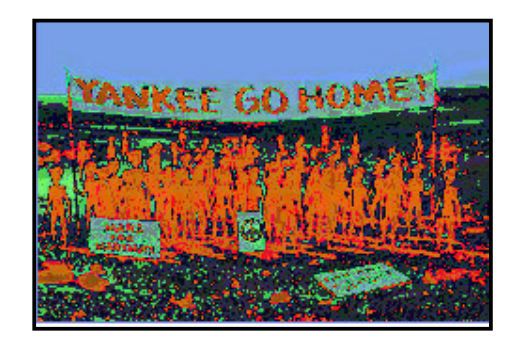

#### **V. Zoom in –** 縮小圖案

 每四格中只取一格的 pixel 值為代表輸出,最後結果 只有原圖的四分之一大小。

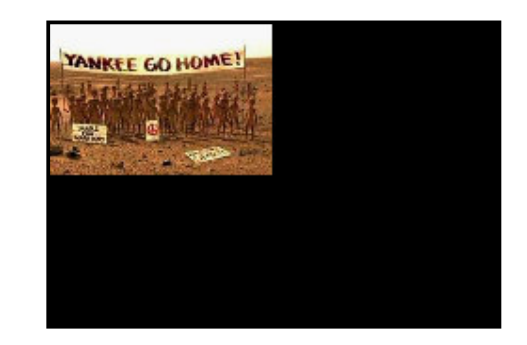

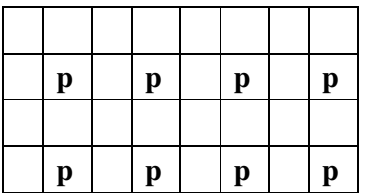

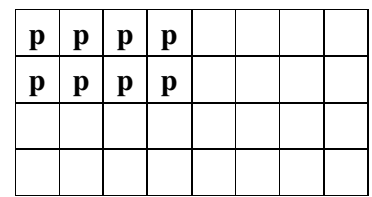

 $\rightarrow$ 

#### **VI. Zoom out –** 放大圖案

原理與 Zoom in 近似,只是將 一個 pixel 值擴充至 4 格的範圍(**Zoom in** 原理逆向操作)。若想提升解析度使 其放大後馬賽克程度降低並使周邊看 起來較柔和,擴充後的 pixel 值在遇 到"臨界處"時(與相異 pixel 值交界 處),可取兩者的加總平均。

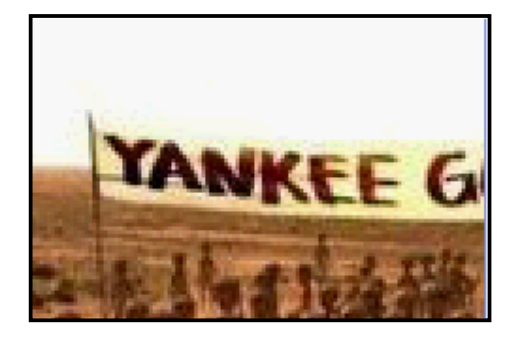

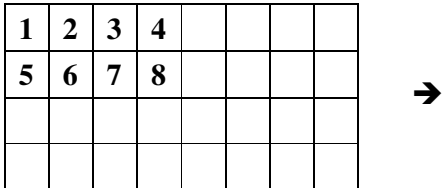

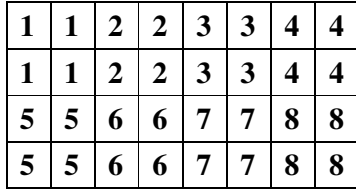

# **VII. Stretch –** 伸縮變形

利用 **Zoom in** 或 **Zoom out** 的原理,可對指定區域做 x 座標或 y 座標的伸縮變 形。

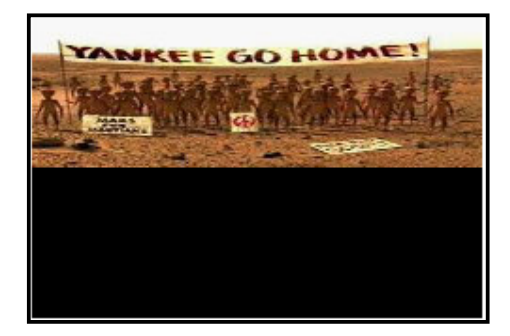

 ( a) Y-Stretch y 座標往內縮成一半大小

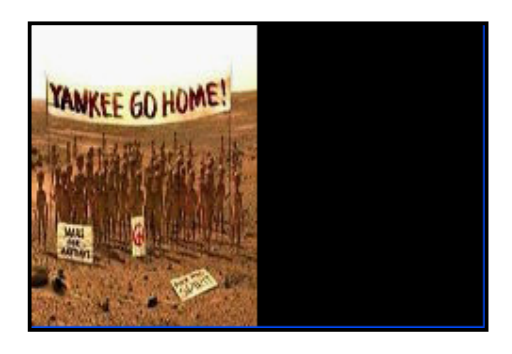

 ( b) X-Stretch x 座標往內縮成一半大小

#### **VIII. Mirror –** 鏡射效果

在讀取所有 pixel 值之後, 針對欲鏡射的方向選取鏡射軸,調整資料使資料以對 稱鏡射軸的方向依序輸出。

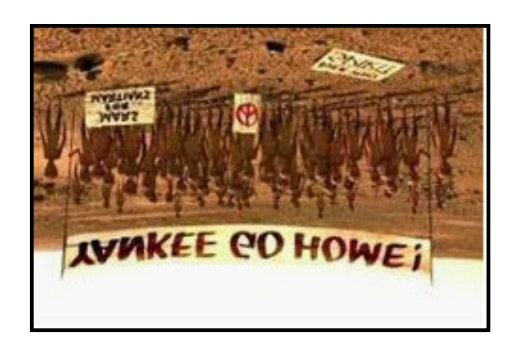

 ( a) Y-Mirror y 座標對 x 軸做鏡射

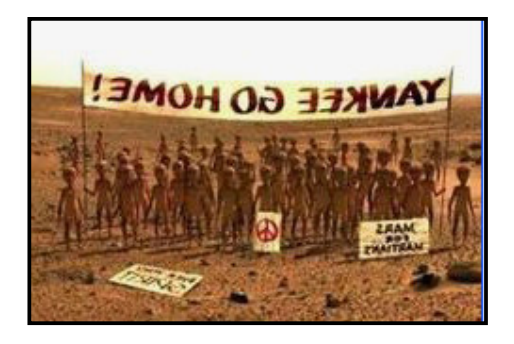

 ( b) X-Mirror x 座標對 y 軸做鏡射

#### **IX. Transpose**

調整 pixel 的 x 座標與 y 座標使其作伸縮 變化與固定比例偏移(為基本的 translation 與 stretch 的延伸)。

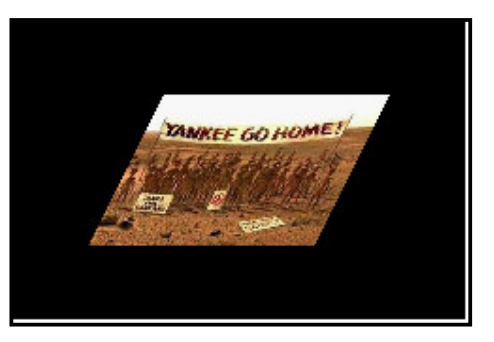

# **X. Rotation –** 旋轉畫面

在讀取所有 pixel 值之後,針對欲輸出的方向依序輸出即可。

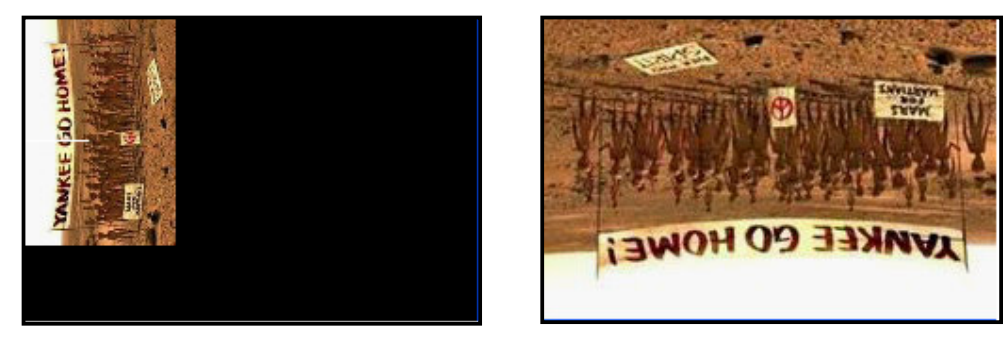

 ( a ) Rotation 90 圖片逆時鐘旋轉 90 度

 ( b) Rotation 180 圖片逆時鐘旋轉 180 度

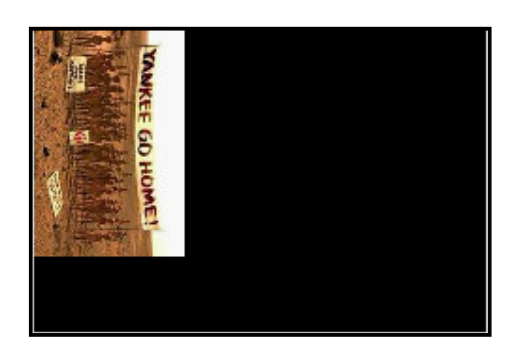

 ( c ) Rotation 270 圖片逆時鐘旋轉 270 度

#### **Discussion**

在實作過以上幾個基本功能後,我們發現影像處理軟體中的許多功能 不外乎是固定幾項基本功能的延伸,例如色調的改變就是調整畫面的明暗 程度,近一步推廣也許可以調整色度與色相變化(若在參數取樣對象上做點 改變)。至於放大縮小功能更是不在話下,利用此原理使畫面有往任意方向 伸縮延展的可能,加上基本的平移功能(translation)讓書面變形的更徹底, 其他還有鏡射與旋轉等等,都讓影像處理有更多元的變化選擇。雖然我們 研究的組合語言技術還不夠成熟精進,無法徹底探討專業軟體強大功能之 所在,但是其實電腦圖學中的基本指令皆已在我們實作成果之中,期待以 後還有更進一步的空間。

### **Reference**

Example #2 image processing library 前人寶貴的參考資料 http://www.csie.ntu.edu.tw/~cyy/courses/assembly/07fall/lectures/ 教授上課豐富的投影片

^\_\_\_\_\_\_\_\_\_\_\_^ 寒假快樂!!!